#### QUICK START GUIDE TO

г

# Using Schedule Builder

Use Schedule Builder to create customized class schedules for use during registration. It takes into account desired courses, personal preferences, and a target number of credits. Schedule Builder can include planned or enrolled course(s) from Graduation Planner.

Schedule Builder *does not retrieve* your degree information or completed courses. Creating schedules *does not register* you for classes. Consult with your adviser(s) when planning your schedule for the upcoming term.

### find courses

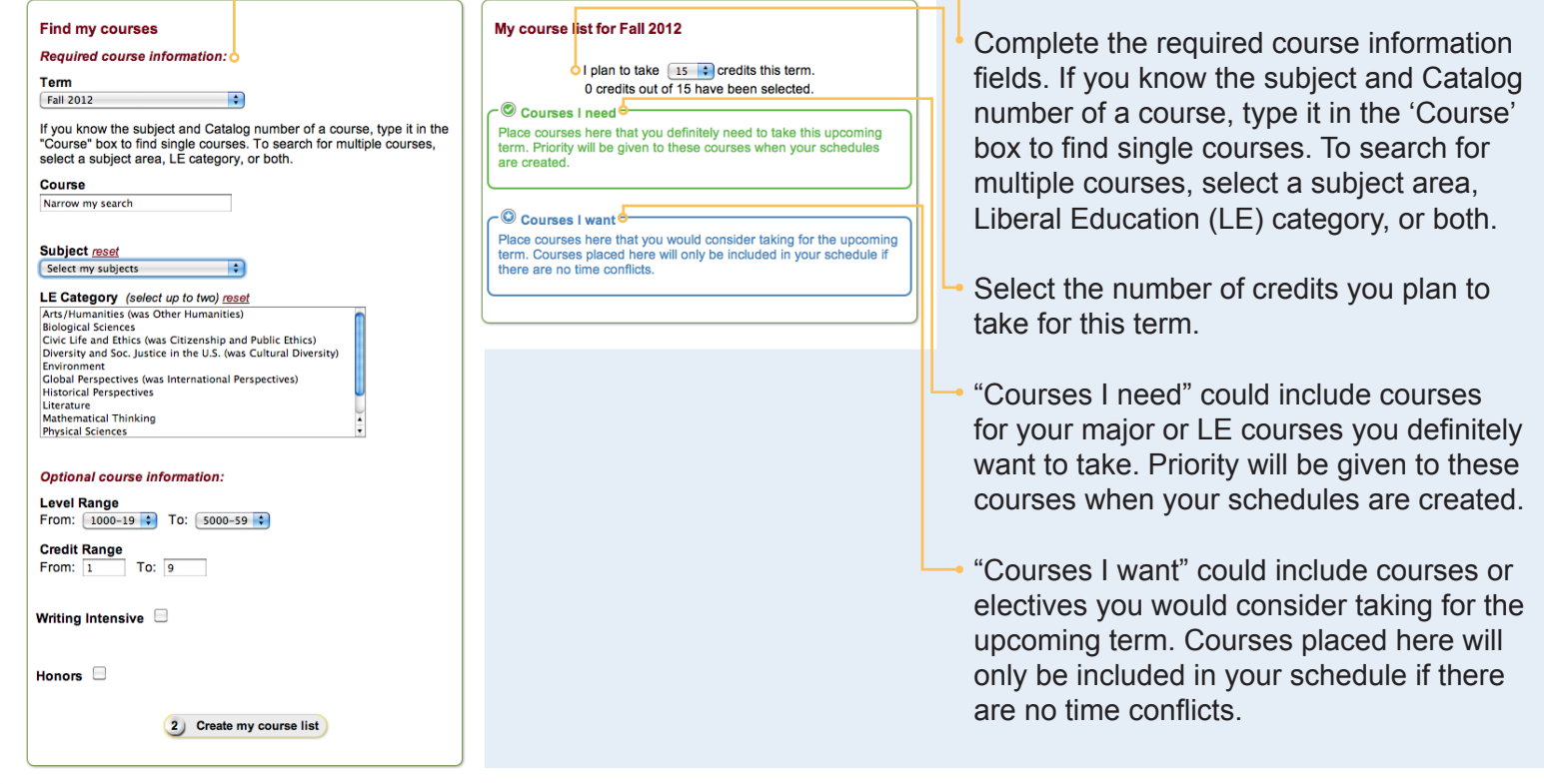

#### My course list for Fall 2012 **Find my courses** Required course information:  $\bigcirc$  I plan to take  $\begin{array}{|c|c|c|}\n\hline\n15 & \text{•} \text{c} \text{r} \text{c} \text{r} \text{d} \text{d} \text{t} \text{sin} \text{t} \text{sin} \text{d} \text{c} \text{c} \text{d} \text{d} \text{c} \text{d} \text{d} \text{c} \text{d} \text{d} \text{d} \text{d} \text{d} \text{d} \text{c} \text{d} \text{c} \text{d} \text{d} \text{c} \text{d} \text{d} \text{c} \text{$ Term  $\frac{1}{2}$  Fall 2012 Courses I need If you know the subject and Catalog number of a course, type it in the<br>"Course" box to find single courses. To search for multiple courses,<br>select a subject area, LE category, or both. Place courses here that you definitely need to take this upcoming<br>term. Priority will be given to these courses when your schedules<br>are created. Course Narrow my search Courses I want Place courses here that you would consider taking for the upcoming<br>term. Courses placed here will only be included in your schedule if<br>there are no time conflicts. Subject reset Select my subjects **LE Category** (select up to two) reset<br>Arts/Humanities (was Other Humanities) Arts/Humanities (was Other Humanities)<br>Biological Sciences<br>Civic Life and Ethics (was Citizenship and Public Ethics)<br>Civic Life and Ethics (was Citizenship and Public Ethics)<br>Phylrompert Division and Soc. Justice in the O.S. (was Cultural Division<br>Clobal Perspectives (was International Perspectives)<br>Historical Perspectives<br>Literature Literature<br>Mathematical Thinking<br>Physical Sciences Optional course information: Level Range<br>From:  $\begin{array}{|l|l|}\n1000-19 & t\n\end{array}$  To:  $\begin{array}{|l|l|}\n5000-59 & t\n\end{array}$ Credit Range<br>From: 1 To: 9 Writing Intensive Honors  $\Box$ 2 Create my course list

# create course list

Select courses you are interested in taking for the upcoming term from the search results. Place them into one of two categories: 'Courses I need' or 'Courses I want.'

Make sure you select enough courses to give you the number of credits you plan to take this term.

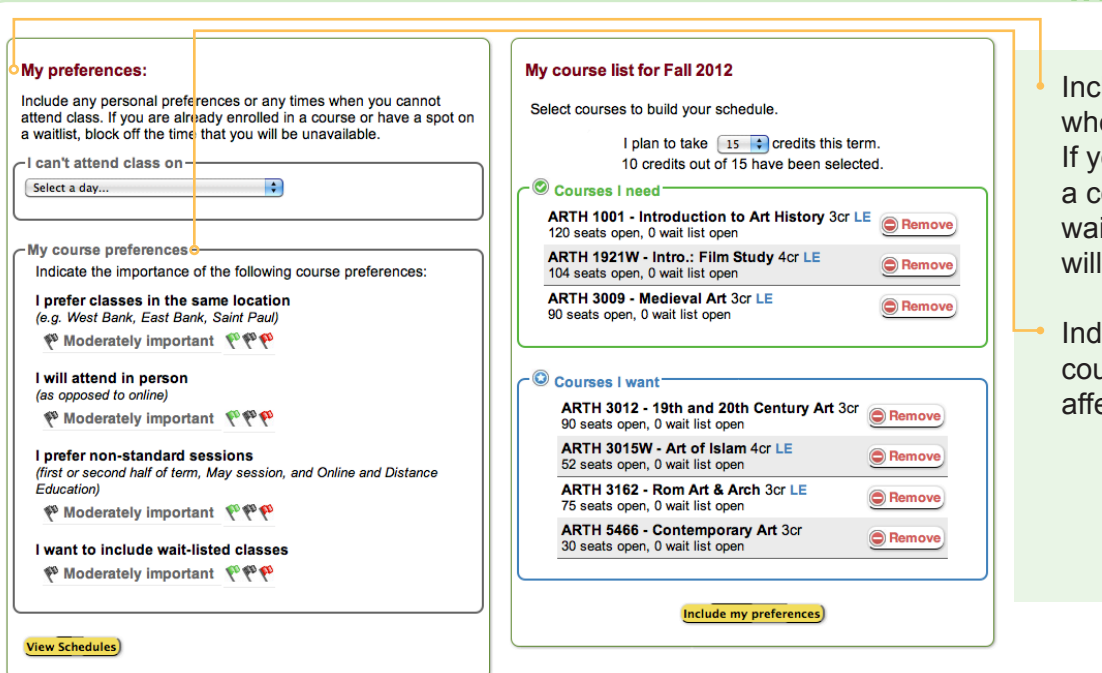

## include preferences

- Include any preferences or times when you cannot attend class. If you are already enrolled in a course or have a spot on a waitlist, block off the time that you will be unavailable.
- Indicate the importance of these course preferences. These will affect your schedule results.

### view schedules

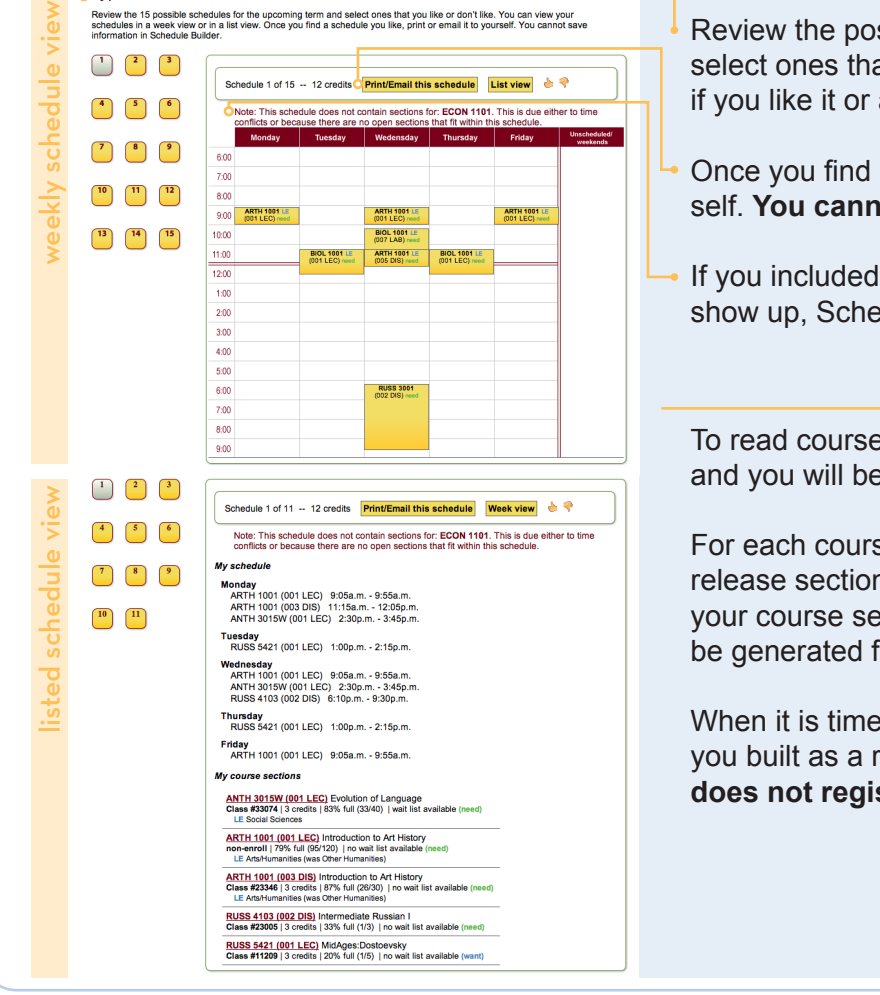

My possible schedules for Fall 2012

Review the possible schedules for the upcoming term and select ones that you like or don't like. Give it a thumbs up if you like it or a thumbs down if you don't.

- Once you find a schedule you like, print or email it to your self. **You cannot save information in Schedule Builder.**
- If you included a course in "Courses I need" and it did not show up, Schedule Builder will tell you why.

To read course descriptions, click on the course name and you will be directed to the University course catalog.

For each course listed in your schedule, you can save or release sections that you want or don't want. Modifying your course sections will cause a new set of schedules to be generated for you.

When it is time for you to register, use the schedule(s) you built as a reference. **Remember, Schedule Builder does not register you for classes.**

**Academic Support Resources** 

**UNIVERSITY OF MINNESOTA** Driven to Discover